# $V. 11$

# Fahrpultbedienung

# Inhaltsverzeichnis

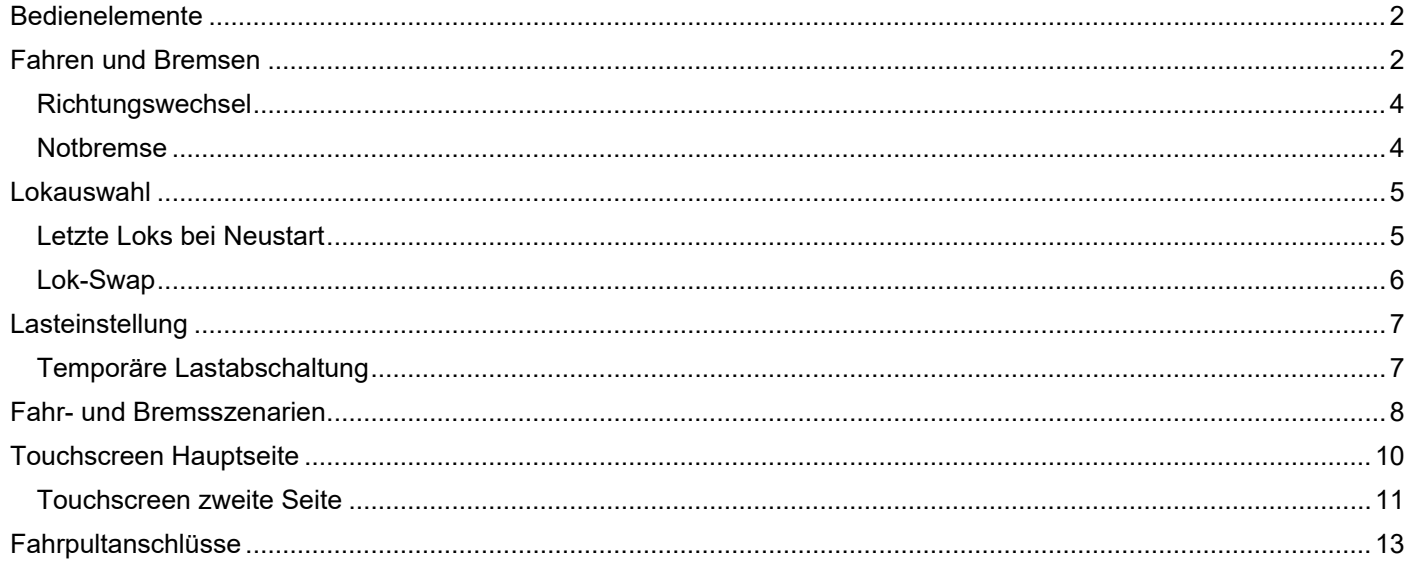

# Bedienelemente

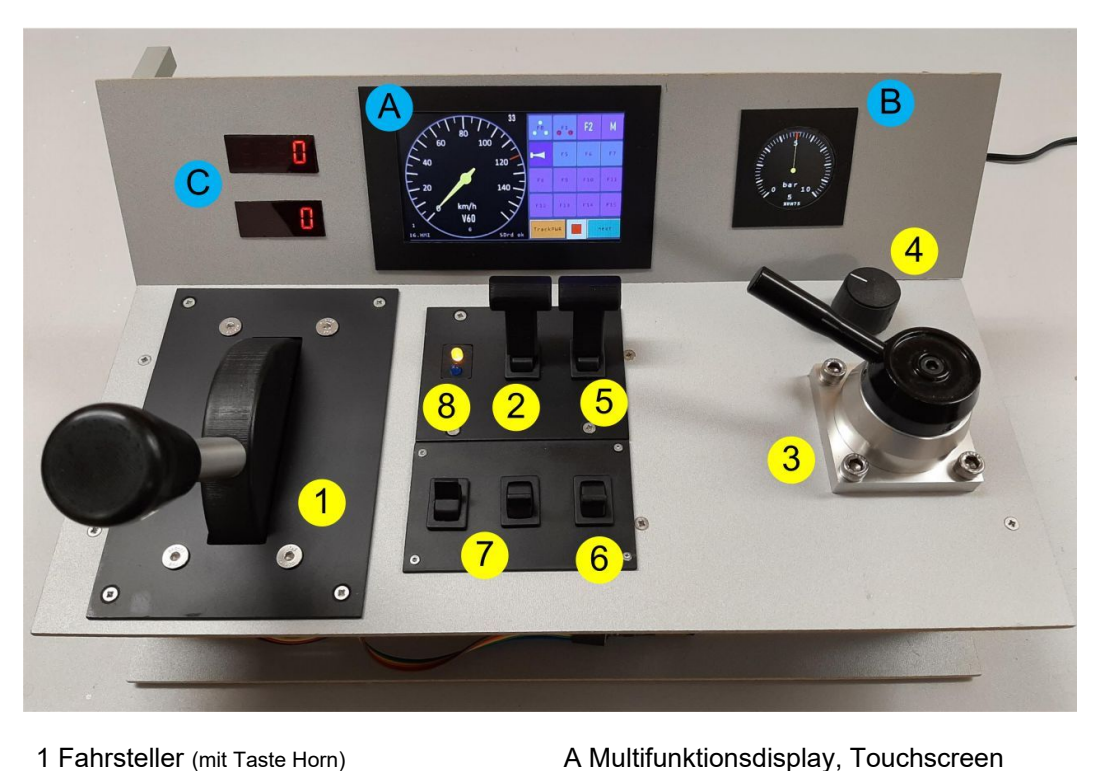

B Manometer C LED Displays

- 1 Fahrsteller (mit Taste Horn)
- 2 Richtungsschalter
- 3 Führerbremsventil
- 4 Lasteinsteller
- 5 Schalter Zugspitzensignal/Entkuppler
- 6 Schalter Zugschlusssignal/Test
- 7 Schalter Lokwahl und Track Power
- 8 Leuchtmelder gelb und blau

# Fahren und Bremsen

### **Checkliste Fahrbereites Pult**

- Bremsdruck 5 bar
- Fahrsteller auf Stopp
- Fahrtrichtungssteller auf V (Hebel Richtung Display) oder auf R
- Anzeige (oranges Feld) Tr ON
- Leuchtmelder LED gelb leuchtet
- $\bullet$  Schalter Test ist aus

### **Fahren**

Fahrhebel etwa ¼ des Stellbereichs nach vorn schieben

- ► LED-Anzeige oben zeigt die gewählte Zielfahrstufe
- ► Tempozeiger läuft entsprechend der Beschleunigung bis zu der gewählten Fahrstufe
- ► LED-Anzeige unten zeigt schrittweise die Erhöhung der Fahrstufe bis zur Zielfahrstufe

Ein roter Punkt am Skalenrand der Tempoanzeige zeigt die Zielgeschwindigkeit an. Der Punkt folgt direkt dem Fahrsteller. Da der Zug zunächst beschleunigt, folgt der Tempozeiger dem Zielwert.

### **Geschwindigkeit erhöhen**

Fahrhebel weiter nach vorn schieben

- ► LED-Anzeige oben zeigt die erhöhte Zielfahrstufe
- ► Tempozeiger läuft entsprechend der Beschleunigung bis zu der gewählten Fahrstufe
- ► LED-Anzeige unten zeigt schrittweise die Erhöhung der Fahrstufe bis zur Zielfahrstufe

### **Geschwindigkeit vermindern**

1. Fahrhebel etwas zurücknehmen

- ► LED-Anzeige oben zeigt die verminderte Zielfahrstufe
- ► Tempozeiger läuft sehr langsam bis zur Zielfahrstufe (Simulation der Reibung)
- ► LED-Anzeige unten zeigt schrittweise die Minderung der Fahrstufe bis zur Zielfahrstufe
- 2. Fahrhebel ganz zurücknehmen
	- ► LED-Anzeige oben zeigt Null
	- ► Tempozeiger läuft sehr langsam bis auf null (Simulation der Reibung)
	- ► LED-Anzeige unten zeigt schrittweise die Minderung der Fahrstufe bis Null

### 3. Bremsdruck auf 4,8 bar absenken

- ► Anzeige LED gelb erlischt
- ► Tempozeiger läuft langsam bis auf Null
- ► LED-Anzeige unten zeigt schrittweise die Minderung der Fahrstufen bis Null
- ► LED-Anzeige oben zeigt die mittels Fahrsteller bei Beginn der Bremsung eingestellte Fahrstufe

4. Bremsdruck auf weniger als 4,8 bar absenken

- ► Tempozeiger läuft schneller als bei 4,8 bar bis auf Null
- ► Sonstige Anzeige entsprechen der Bremsung mit 4,8 bar

### **Wiederanfahren nach Stopp**

Nach Stopp mit vollständiger Fahrhebelrücknahme

► Wie bei "Fahren" beschrieben

Nach Stopp mit Bremsdruckminderung

- Anzeige LED gelb ist erloschen
- LED-Anzeige oben zeigt die zuletzt eingestellte Fahrstufe
- Das Bewegen des Fahrstellers ist ohne Funktion
- ► Fahrsteller auf null zurücknehmen
- ► Bremsdruck auf 5 bar erhöhen
- ► Anzeige LED gelb leuchtet
- ► Fahrsteller nach vorn bewegen

Wird der Fahrsteller nicht zurückgenommen und der Bremsdruck ist 5 bar, erfolgt die Wiederanfahrt dann, wenn der Fahrsteller leicht bewegt wird. (Diese Betriebsart kann bei Bedarf unterbunden werden).

### Zügige Einstellung einer verminderten Geschwindigkeit, also "Runterbremsen"

- ► Fahrhebel auf die geminderte Fahrstufe zurückstellen
- ► Falls die Minderung nicht genügend schnell erfolgt, die Minderung mittels kurzzeitigem Absenken des Bremsdrucks verstärken.

\_\_\_\_\_\_\_\_\_\_\_\_\_\_\_\_\_\_\_\_\_\_\_\_\_\_\_\_\_\_\_\_\_\_\_\_\_\_\_\_\_\_\_\_\_\_\_\_\_\_\_\_\_\_\_\_\_\_\_\_\_\_\_\_\_\_\_\_\_\_\_\_\_\_\_\_\_\_\_\_\_\_\_\_\_\_\_\_\_\_

## Richtungswechsel

Mit dem Schalter zum Fahrtrichtungswechsel sind drei Stellungen möglich. Neben Vorwärts und Rückwärts ist eine neutrale Mittenstellung vorhanden. In der Mittenstellung ist kein Fahren möglich, die LED gelb leuchtet nicht.

Der Richtungsschalter sollte nur im Stillstand des Fahrzeugs und in der Nullstellung des Fahrstellers betätigt werden. Die Umschaltung der Fahrtrichtung oder das Einstellen der Mittenstellung bei einem Fahrstellerwert > 0 ist eine Fehlbedienung des Fahrzeugs und bewirkt

- Stopp der Lok
- Bremsdruck 0 bar.

Die Bremsleitung wird entlüftet, die Tempoanzeige erreicht zügig den Wert null und das Fahrzeug erhält umgehend die Fahrstufe null. Das Fahrzeug ist zwangsgebremst, die LED gelb leuchtet nicht.

Die Umschaltung der Fahrtrichtung oder das Einstellen der Mittenstellung bei einem Fahrstellerwert von Null und einem Tempo > 0 bewirkt

Stopp der Lok (Bremsdruck bleibt erhalten)

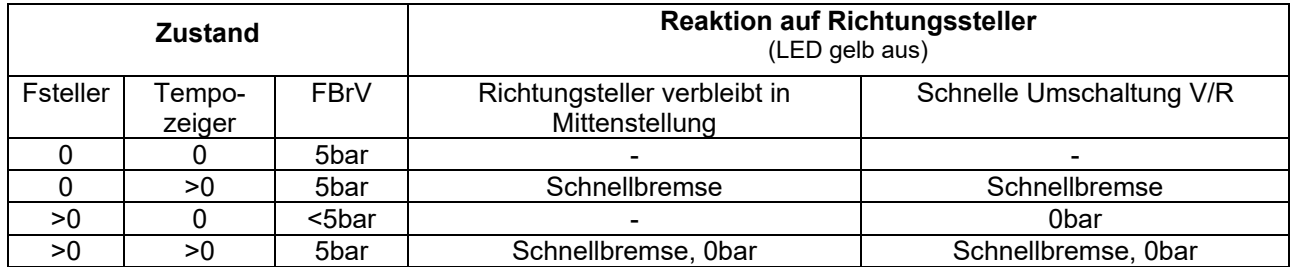

Das Fahrzeug lässt sich wieder fahrbereit machen:

- ► Fahrsteller auf null ziehen
- ► Fahrtrichtungssteller aus der Mittenstellung bewegen
- $\blacktriangleright$  Bremsdruck auf 5 bar einstellen

Mit dem Leuchten der LED gelb ist das Fahrzeug fahrbereit.

### Notbremse

Die Betätigung des Richtungsschalters bei fahrendem Zug wirkt als Notbremse.

Ist der Fahrsteller auf Null und der Richtungssteller wird auf die Mittenstellung bewegt, bremst der Zug ohne Betätigung des Führerbremsventils. Der Zug ist nach Einstellung von V oder R des Richtungsstellers dann wieder Fahrbereit, wenn der Bremsdruck kurz auf 4,8 bar abgesenkt und wieder auf 5 bar gestellt wird.

# Lokauswahl

Den Namen der aktuell ansprechbaren Lok zeigt der Tempo-Anzeiger im Nextion-Display unterhalb der km/h Beschriftung. Die verfügbaren Loks sind auf der microSD-Karte gespeichert. Dort sind auch die Lokadressen und andere Eigenschaften der Loks gespeichert. Ohne eingesetzte microSD-Karte stehen einige vordefinierte Loks zur Auswahl bereit.

Um eine andere Lok auszuwählen ist auf dem Nextion-Display die zweite Seite mit Touch auf die "next"-Schaltfläche aufzurufen.

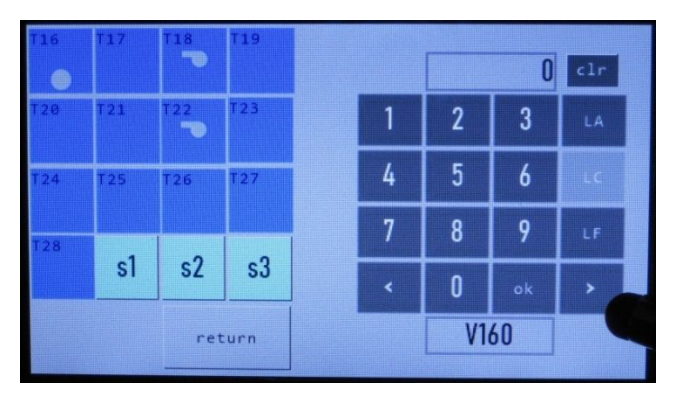

Dann ist die zweite Seite des Nextion-Displays sichtbar.

Die Lok ist über die Adresse (Touch-Fläche LA) oder über den Loknamen (LC) auswählbar.

Im Beispiel wurde LC ausgewählt. Mit den Pfeiltasten < oder > erfolgt die Anzeige des Loknamens im Beispiel ist dies V160. Auswahl bestätigen mit ok, mit return wird wieder die erste Seite des Displays erreicht.

Hier erscheint dann der neue Loknamen

Bei der Auswahl der Adresse (LA) ist die Adresse der Lok einzugeben. Ist die Adresse bekannt, erscheint im Textfeld unten der Lokname.

Ist die Adresse nicht vorhanden und kann keinem Loknamen zugeordnet werden, so wird diese Lok mit der eingegeben Lokadresse verwaltet. Damit ist eine neue Lok oder eine Gastlok schnell steuerbar.

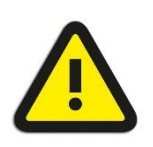

Vor dem **Lokwechsel** sollte die bisherige Lok und die neu gewählte Lok die **Fahrstufe Null** aufweisen. Eine plausible Abstimmung zwischen den Anzeigen ist nicht sichergestellt. Zusätzlich ist der **Richtungsschalter** des Fahrpults entsprechend der Lok einzustellen.

# Letzte Loks bei Neustart

Beim Neustart des Fahrpults erscheint eine der zuletzt bedienten Loks in der Temposkala. Die Speicherung erfolgt im EEPROM des Arduino.

Gespeichert werden die beiden zuletzt ausgewählten Loks.

### Lok-Swap

Die beiden letzten aufgerufenen Loks bleiben gespeichert. Mit der mech. Taste PB\_L (an den Pins 5/6, Stecker J5) erfolgt die Umschaltung zwischen den Loks.

Bei jedem Lokwechsel ist die neue Lok in Übereinstimmung mit dem Richtungssteller zu bringen, denn die vorherige Lok könnte in Gegenrichtung eingestellt sein.

### Beispiele

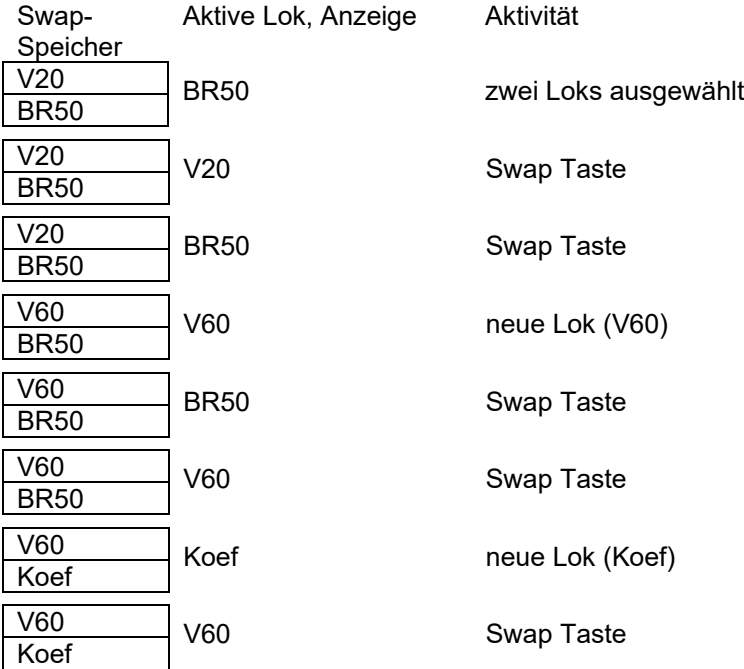

# Lasteinstellung

Über einen Drehregler ist die Einstellung einer Prozentzahl von 0 bis 100% möglich. Im Nextion-Display ist dieser Wert in der rechten oberen Ecke der Temposkala sichtbar. Diese Einstellung bewirkt die Simulation einer Last. Entsprechend erhöht sich die Zeit bis zum Erreichen des Geschwindigkeits-Zielwertes und der Bremsweg verlängert sich.

# Temporäre Lastabschaltung

Die Lasteinstellung (Verzögerung Beschleunigen und Bremsen) ist temporär abschaltbar.

Bei einer einzeln fahrenden Lok ist dies beim Abkuppeln sinnvoll, die Lok ist für den Rangiervorgang (Lokumlauf) von der Wagenlast befreit. Das Beschleunigen und Bremsen der Lok vereinfacht sich damit.

### **Bedienung**

Mit dem Entkuppeln schaltet sich die Last aus. Die Prozent-Anzeige im Nextion-Display zeigt 0%. Wenn vorhanden zeigt eine zugehörige LED diesen Zustand an.

Zum Wiederherstellen der Last wird der Laststeller bewegt, die Nextion-Anzeige zeigt wieder die Last in Prozent an.

Zum manuellen Ein- und Ausschalten ist zusätzlich eine Taste vorgesehen. Auch hier zeigt die LED den Zustand an. Taste und LED sind im Dokument Schalter04.pdf definiert.

Die Taste kann während des Hochlaufens der Geschwindigkeit bedient werden, dann erfolgt der Hochlauf zügig.

Bei einer Dauereinstellung von 0% Last ist die Taste und die LED ohne Funktion.

# Fahr- und Bremsszenarien

# Fahren blaue Linien, Bremsen rote Linien

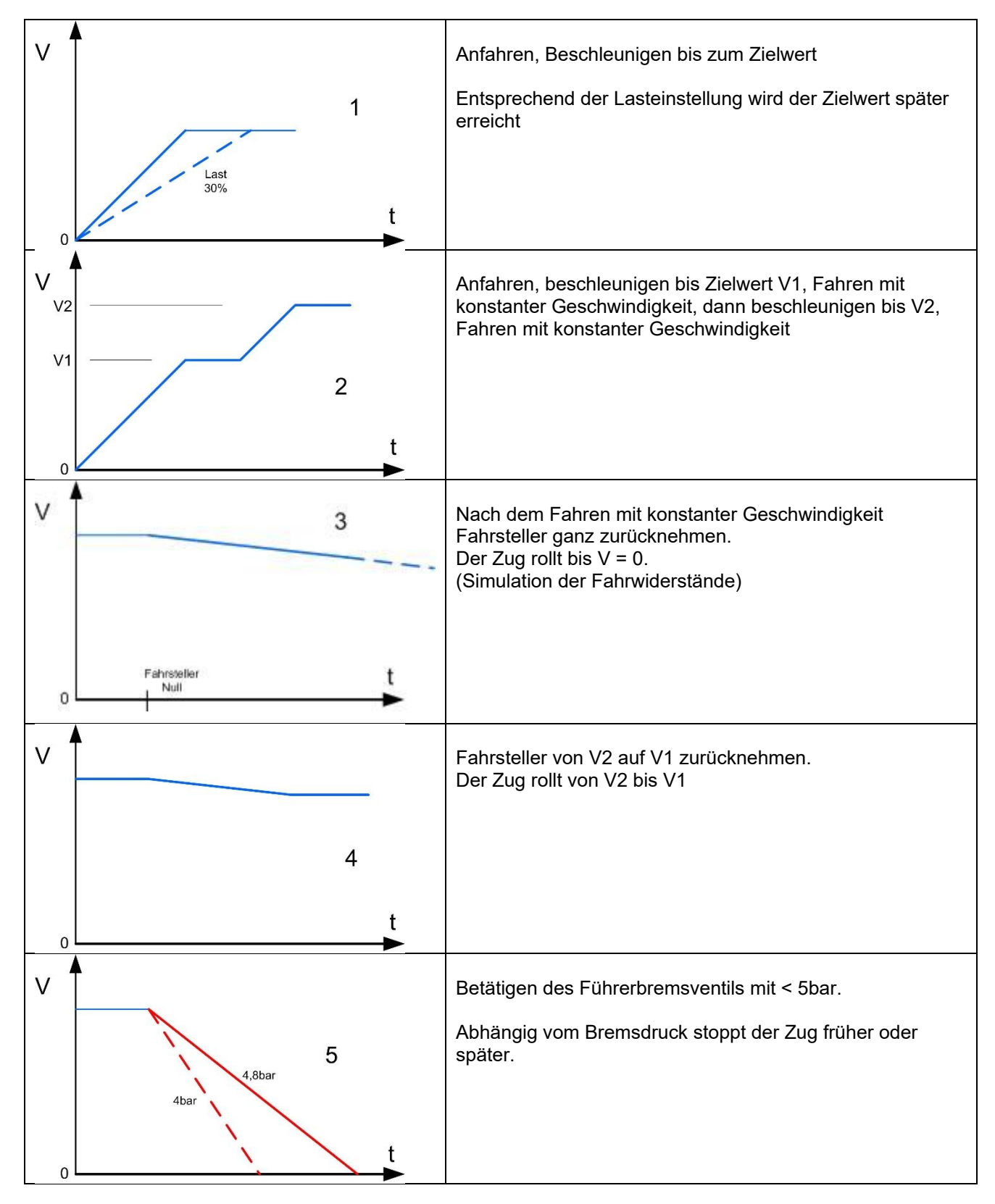

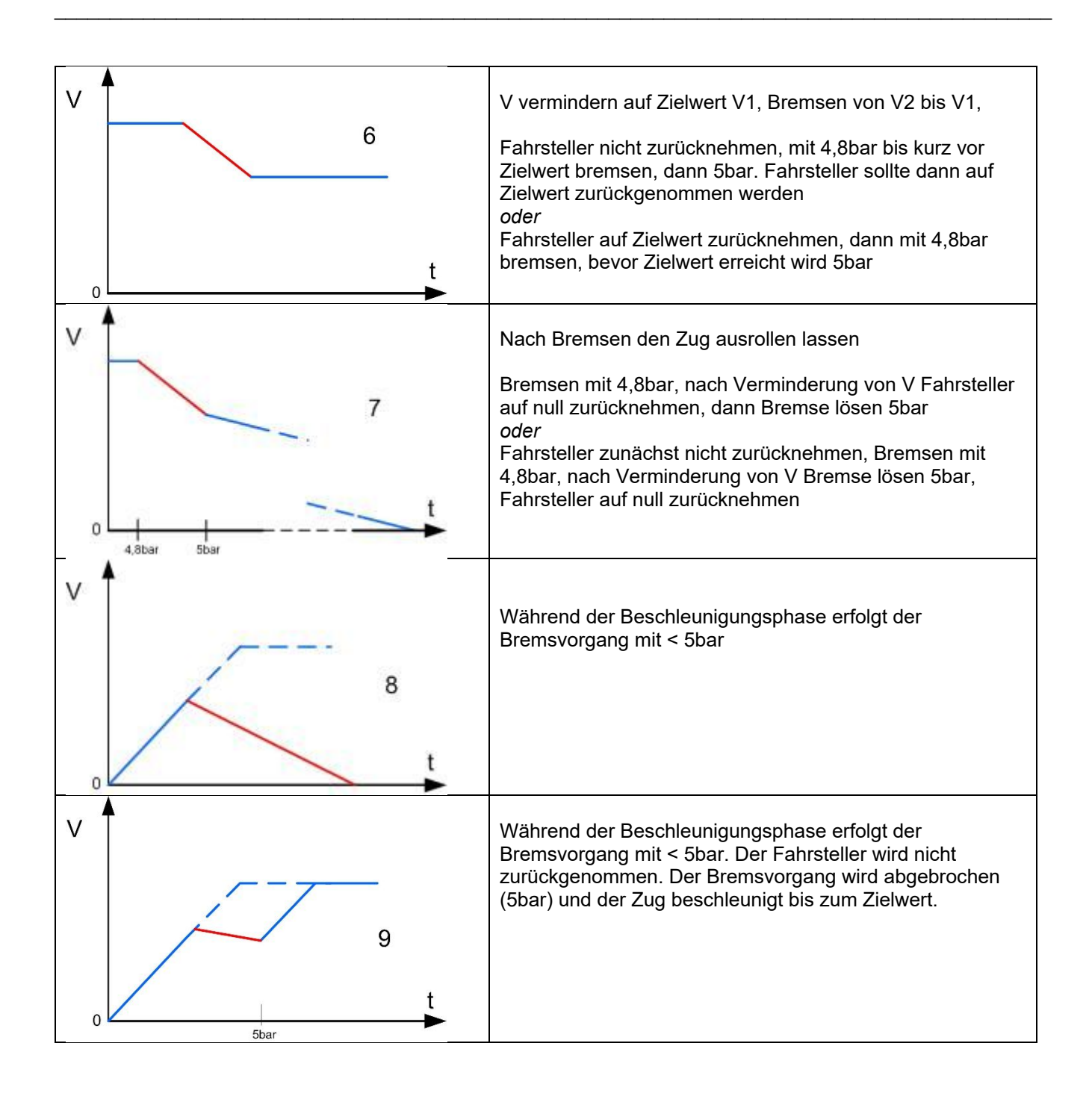

# Touchscreen Hauptseite

Die Tasten T0 bis T14 der Hauptseite sind über die mircoSD-Karte parametrierbar. Jeder Taste ist die zu schaltende Funktion der Lok und die Eigenschaft Moment- oder Dauertaste zuweisbar. Außerdem sind die Bildsymbole auswählbar.

\_\_\_\_\_\_\_\_\_\_\_\_\_\_\_\_\_\_\_\_\_\_\_\_\_\_\_\_\_\_\_\_\_\_\_\_\_\_\_\_\_\_\_\_\_\_\_\_\_\_\_\_\_\_\_\_\_\_\_\_\_\_\_\_\_\_\_\_\_\_\_\_\_\_\_\_\_\_\_\_\_\_\_\_\_\_\_\_\_\_

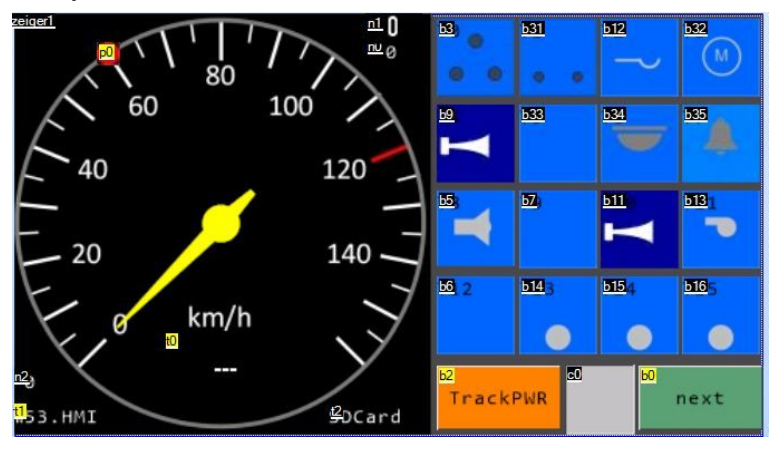

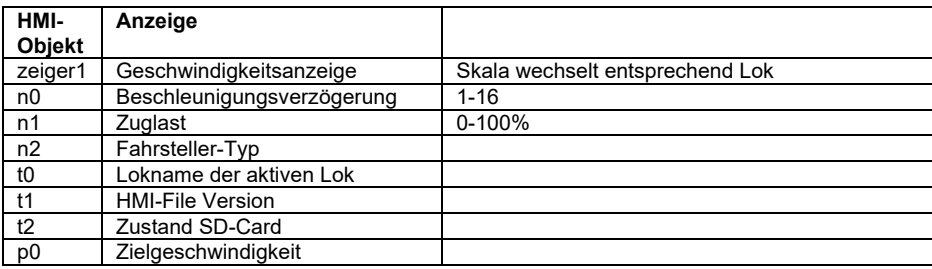

### Anzeigen SD-Card

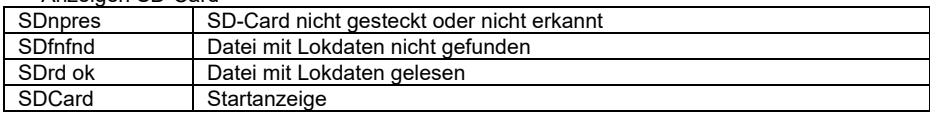

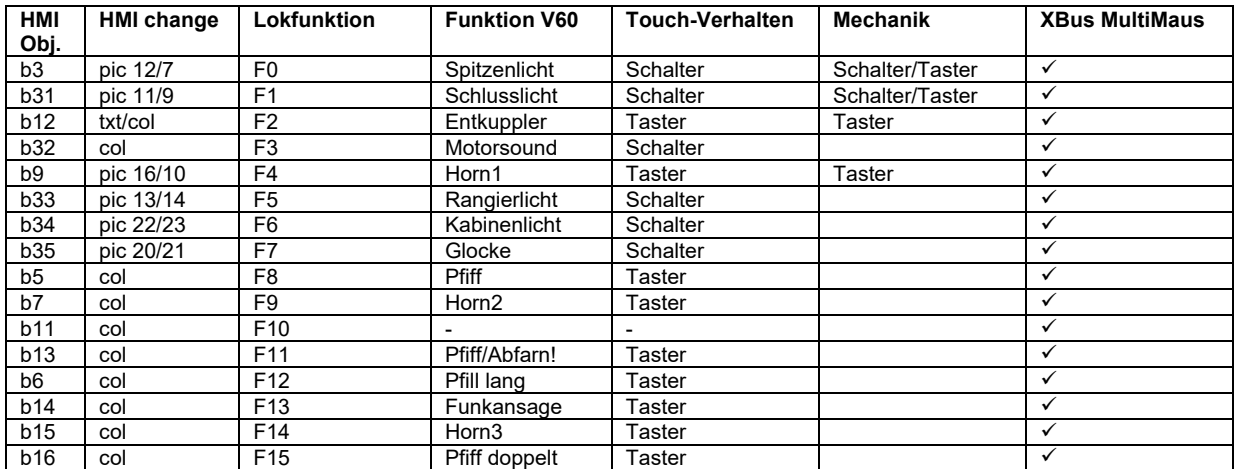

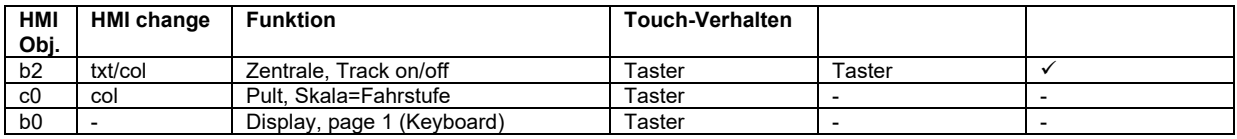

# Touchscreen zweite Seite

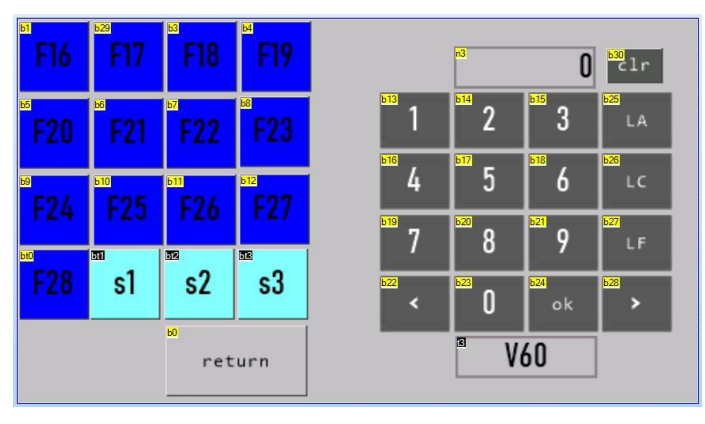

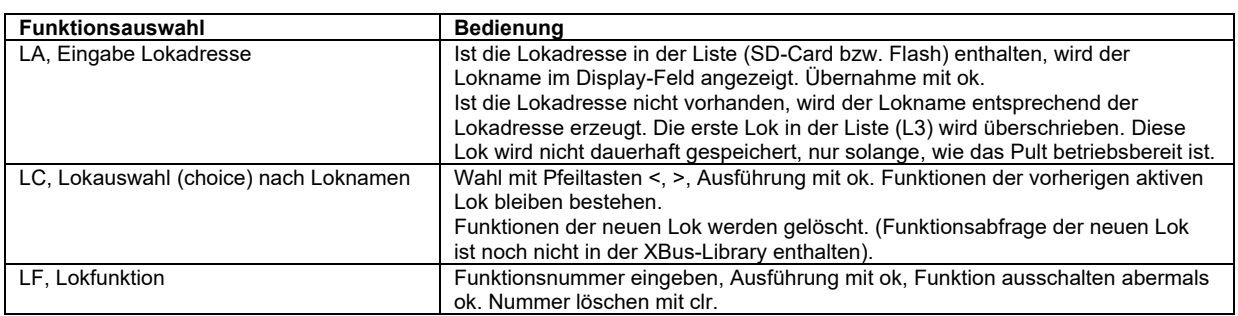

Vor dem Lokwechsel sollte die bisherige Lok und die neu gewählte Lok die Fahrstufe Null aufweisen. Eine plausible Abstimmung zwischen den Anzeigen ist nicht sichergestellt.

Zusätzlich ist der Richtungsschalter des Fahrpults entsprechend der Lok einzustellen.

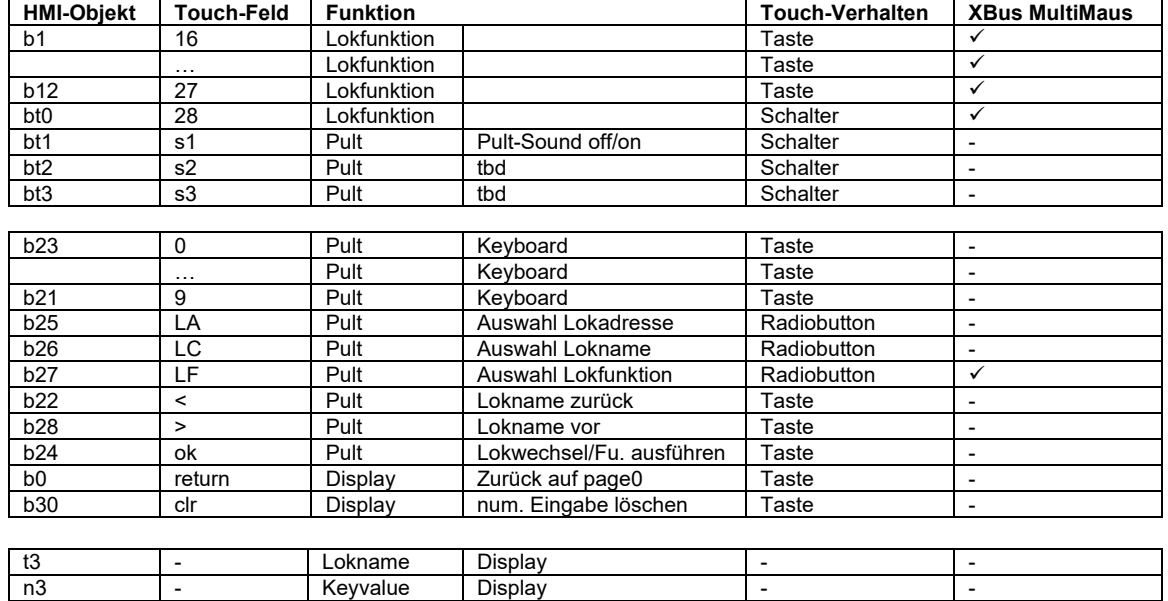

Vordefinierte Loks (SD-Card nicht eingesetzt)

```
// Lokname, LokAdr, FStufen,Speedscale,Vmax,Quif
LOK Larray[LAYDIM] = 
 {" L3 ", 3, Loco128, 4, 0, 0, 0,
 " V60 ", 60, Loco128, 1, 0,11, 0,
 "V160 ", 160, Loco128, 4, 0, 8, 0,
 "VT98 ", 798, Loco128, 1, 0, 0, 0,
 "BR50 ", 50, Loco128, 2, 0, 0, 0,
 " V20 ", 20, Loco128, 0, 0,11, 0,
 "Koefsw", 5720, Loco128, 0, 0, 8, 0,
 "Koefrt", 32, Loco128, 0, 0, 8, 0,
 "BR89 ", 89, Loco128, 1, 0, 0, 0,
 "E225 ", 22, Loco128, 3, 0, 0, 0,
 "BR285 ", 28, Loco128, 4, 0, 8, 0,
 " ER20 ", 4, Loco128, 4, 0, 8, 0,
 };
```
Eine neue Lok oder eine Gastlok ist ohne SD-Karte oder ohne Änderung der Daten der SD-Karte unmittelbar fahrbar. Für die Lok L3 wird dazu die jeweilige Lokadresse eingegeben.

# Fahrpultanschlüsse

Die Fahrpultplatine kann unterschiedlich bestückt sein. Das Bild zeigt die Vollbestückung.

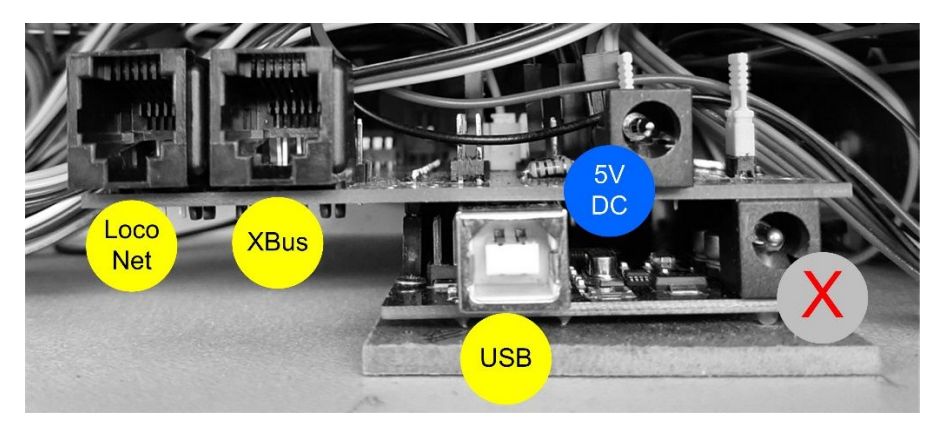

5V DC: Standartversorgung für Arduino Mega und Nextion-Display

- XBus: Über den XBus ist die Zuführung einer Spannung von 12V 18V möglich Der Anschluß 5V DC bleibt dann frei und nur ein Kabel ist erforderlich. Details beschreibt das Dokument FP2Stromversorgungxx.pdf
- LocoNet: Über LocoNet ist die Zuführung einer Spannung von 12V 18V möglich. Der Anschluß 5V DC bleibt dann frei und nur ein Kabel ist erforderlich. Details beschreibt das Dokument FP2Stromversorgungxx.pdf

-> Da die Buskabel für XBus und LocoNet unterschiedliche Pin-Belegungen besitzen, dürfen die Kabel nicht vertauscht werden. Im Vertauschungsfall können andere Buskomponenten und das Fahrpult beschädigt werden.

USB: Der USB-Anschluss wird zum Updaten der Arduino-Software benötigt. Die 5V-Stromversorgung über USB darf nicht das Nextion-Display mitversorgen. Mit dem Nextion-Display ist entweder die 5V DC-Versorgung oder die Versorgung über XBus oder LocoNet erforderlich. Bei der Inbetriebnahme wird die Platine mitversorgt, das Nextion-Display

darf nicht angeschlossen sein. Der Arduino-Mega kann den Strombedarf des Nextion-Displays nicht liefern.

Während des Betriebes des Fahrpults erfolgen bestimmte Kontrollausgaben über USB. Diese Daten sind sichtbar über ein Terminal-Programm. Siehe Dokument ARDUINO Inbetriebnahmexx.pdf.

Die gleichzeitige Versorgung des Fahrpults mit USB und den anderen Versorgungsvarianten ist möglich.

X: Die Arduino-Buchse für die Versorgungsspannung (7-12V DC) darf nicht verwendet werden. Der Arduino-Mega kann den Strombedarf des Nextion-Displays nicht liefern.